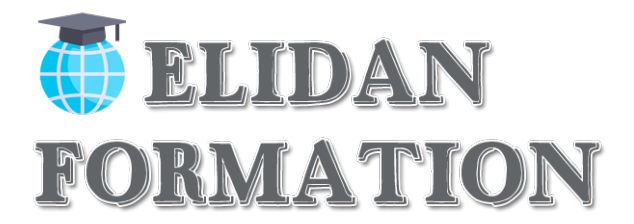

# **Création et gestion d'un site internet WordPress**

## **Présentation synthétique**

Cette formation permet d'apprendre à créer, développer et gérer un site internet sous le cms WordPress. Cette **formation** est destinée au personnel de toutes les entreprises.

## **Durée et horaires de la formation**

Durée de la formation : 35H (en présentiel ou à distance) Horairesenprésentiel:5joursàraisonde7hparjours. Matin : 9h à 13h Pausedéjeuner:13hà14 Après-midi : 14h à 17h

## **Public et prérequis**

#### **Public :**

Personnes utilisant la micro-informatique et Internet qui souhaitent concevoir et développer un site web et en assurer la mise à jour

### **Prérequis :**

La formation s'adresse à tous les publics travaillant au sein de l'entreprise ayant une connaissance d'internetetdel'informatiquede.Unentretiendepositionnementpermetd'identifierleposteet compétences des stagiaires en adéquation avec le public cible.

## **Objectif pédagogique global**

### **Objectif pédagogique global :**

Al'issue de la formation, le stagiaire sera capable serez capable de créer un hébergement pour votre site web, maitriser les techniques de création ainsi que la partie mobile de votre site internet. Enfin vous maitriserez la partie SEO pour avoir une meilleure visibilité sur les moteurs de recherche.

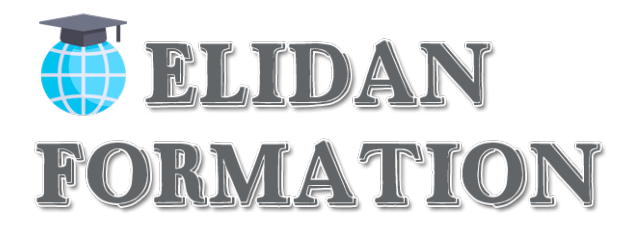

### **Objectifs pédagogiques partiels :**

A l'issue des modules, le stagiaire sera capable de :

- Gérer un projet Web avec WordPress
- Héberger et installer un site WordPress
- Créer et organiser des contenus
- Installer des extensions et utiliser des widgets
- Personnaliser le graphisme d'un site WordPress
- Gérer la sécurité et la maintenance d'un site WordPress
- Insérer des lienshypertextes
- Préparer et intégrer les images

## **Méthodes et moyens pédagogiques**

#### **Méthodes pédagogiques :**

Les méthodes employées ici combineront des

- Méthodes actives,
- Méthodes démonstratives,
- Méthodes participatives.
- Méthodes par exposés (nécessaire pour une bonne compréhension de la partie théorique)

#### **Moyens pédagogiques :**

- Exposé
- Étude de caspratiques
- Exercices,
- Quiz sous forme de QCM,

## **Ressources pédagogiques**

- Support de coursPDF
- Les lois en vigueur
- Fiche pratique defonctionnement

## **Moyens techniques**

- Vidéoprojecteur en présentiel
- Ordinateur connecté àinternet
- Paperboard

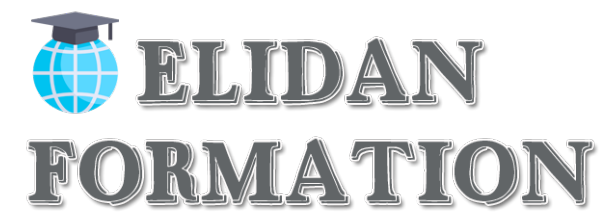

## **Le formateur / La formatrice**

Daniel Edery, expert dans la création de site internet optimisé SEO et la communication digitale à travers les réseauxsociaux

Avant tout Homme d'expérience, spécialisé depuis 10 ans dans le marketing de réseaux, il met à votre disposition toutes son expérience pour éviter les erreurs de débutant.

## **Dispositifs d'évaluation pendant la formation**

- Q C M quotidien de 30 min
- Test d'essai
- Mises en situation
- Travail individuel

#### *Il s'agira par exemple de*

- Créer des pages
- Créer un menu
- Créer des articles
- Partager les post en ciblant les bonnes personnes
- Optimiser le SEO (référencement naturel)

*Outre ce qui vient d'être mentionné, ces outils seront complétés tout au long de la formation par d'autres outils telsque*

- o Feuilles de présence.
- o Questions orales ou écrites (QCM).

## **Dispositifs d'évaluation à la fin et après la formation**

M. EDERY formateur élaborera un :

o **Formulaire d'évaluation de la formation.**

Distribué en fin de formation il devra permettre de rassurer les stagiaires sur leurs compétences nouvellement acquises.

Ce formulaire sera complété par un test à blanc qui permettra une autoévaluation par le stagiaire sous la direction du formateur.

Enfinilyseramentionnéauprèsdechaqueparticipant(e)lapossibilitédanslecasd'unéchec éventuel, de repasser ce test avec toutes les conditions qui y affèrent. (7 fois au total en laissant obligatoirement 72 heures entre 2 passages de test.

## **Sanction de laformation**

Attestation de suivi de formation.

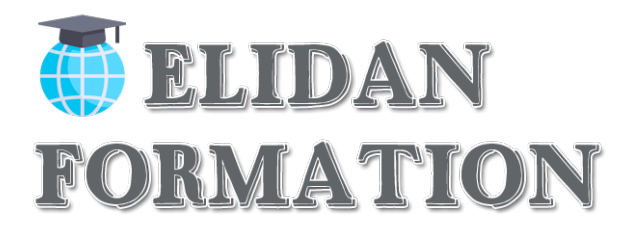

## **Itinéraire pédagogique**

## **Jour 1 – Matin – De 9h à 13h**

Gérer un projet Web avec WordPress

- Établir un cahier des charges
- Identifier les besoins de création graphique
- Identifier les objectifs et le public du site
- Lister et hiérarchiser les contenus

### **Cas pratique :** Créer l'ergonomie d'un site internet

### **Jour1–Après-midi–De14hà17h**

UnprojetWebavecWordPress(suite)

- Organiser l'arborescence dusite
- Élaborer le système de navigation
- Créer des maquettes fonctionnelles (wireframes)
- Appréhender les possibilités de personnalisation graphique d'un thème

**Cas pratique :** Définir le nombre de page nécessaire pour un site internet déterminer

### **Jour 2 – Matin – De 9h à 13h**

#### Héberger et installer un site WordPress

- Comprendre la structure de WordPress
- Choisir le serveur et le nom de domaine
- Créer la base de données et configurer le FTP
- Installer WordPress (local / distant)
- Comprendre l'interface de WordPress
- Configurerlesfonctionnalitésdebase

**QCM :** comprendre le FTP, le back office, la base de données etc.. ;

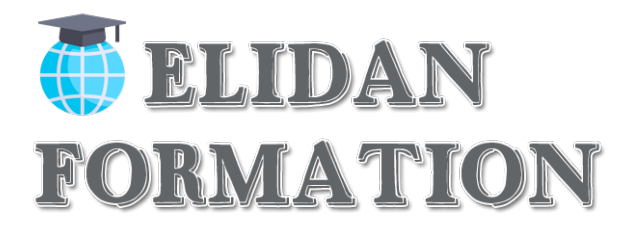

## **Jour 2 – Après-midi – De 14h à 17h**

### Héberger et installer un site WordPress (suite)

- Installer WordPress (local / distant)
- Comprendre l'interface de WordPress
- Configurerlesfonctionnalitésdebase

### **QCM :** les différentes possibilités d'installation d'un site WordPress

### **Jour 3 – Matin – De 9h à 13h**

Créer et organiser des contenus

- Créer des pages et des articles
- Ajouter des images
- Créer des liens (internes, externes…)
- Paramétrer un menu de navigation
- Configurer la paged'accueil

**QCM:**lesrèglesdegestionsdespages

### **Jour3–Après-midi–De14hà17h**

Créer et organiser des contenus

- Paramétrer un menu de navigation
- Configurer la paged'accueil

**Cas pratique :** Installer les différents menus de navigation

### **Jour 4 – Matin – De 9h à 13h**

Installer des extensions et utiliser des widgets

- Insérer un plan Google Maps, un formulaire de contact, un plugin de sauvegarde
- Connaître les extensionsincontournables

**Cas pratique :** installer Google Maps et les autres outils Google

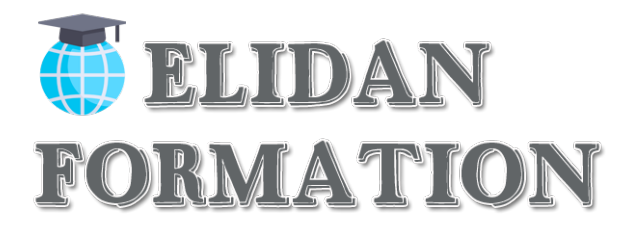

## **Jour 4 – Après-midi – De 14h à 17h**

Personnaliser le graphisme d'un site WordPress

- Préparer et optimiser les images avec Photoshop
- Identifier les meilleurs thèmes gratuits ou Premium pour les graphistes
- Identifier les possibilités et les limites de personnalisation graphique d'un thème
- Utiliser un constructeur de pages pour WordPress
- Identifier les bonnes pratiques pour personnaliser un thème

#### **Cas pratique :** rechercher les meilleurs thèmes & plugins

### **Jour 5 – Matin – De 9h à 13h**

#### Personnaliser le graphisme d'un site WordPress (suite)

- Modifier l'en-tête pour intégrer un logo
- Modifier l'arrière-plan et les couleurs
- Modifier / ajouter des polices
- Modifier la feuille de style d'un thème WordPress
- Localiser la feuille de style du thème
- Modifier des stylesexistants
- Ajouter de nouveauxstyles
- Ajouter une GoogleFonts
- Appliquer les styles
- Utiliser un constructeur de pages pour WordPress

Identifier les bonnes pratiques pour personnaliser un thème **Caspratique:**Démarrerlacréationdusite internetenprojet

### • **Jour 5 – Après-midi – De 14h à 17h**

Gérer la sécurité et la maintenance d'un site WordPress

- Sécuriser un siteWordPress
- Sauvegarder la base de données et le wp-content
- Exporter et importer un contenu dans WordPress pour dupliquer un site
- Effectuer les mises à jour pour optimiser et sécuriser son site

#### **Cas pratique :** Sécuriser son site et l'optimisé pour le SEO

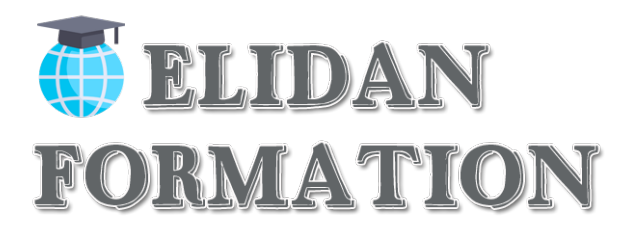

#### **elidan formation**

|10 place Sébastopol Marseille 13004 | Numéro SIRET : *83281554200010* | Numéro de déclaration d'activité : *93 13 13844 13 (auprès du préfet de région de :Bouche du Rhône)*